# Устройства плавного пуска серии EM-GJ3 Инструкция по эксплуатации

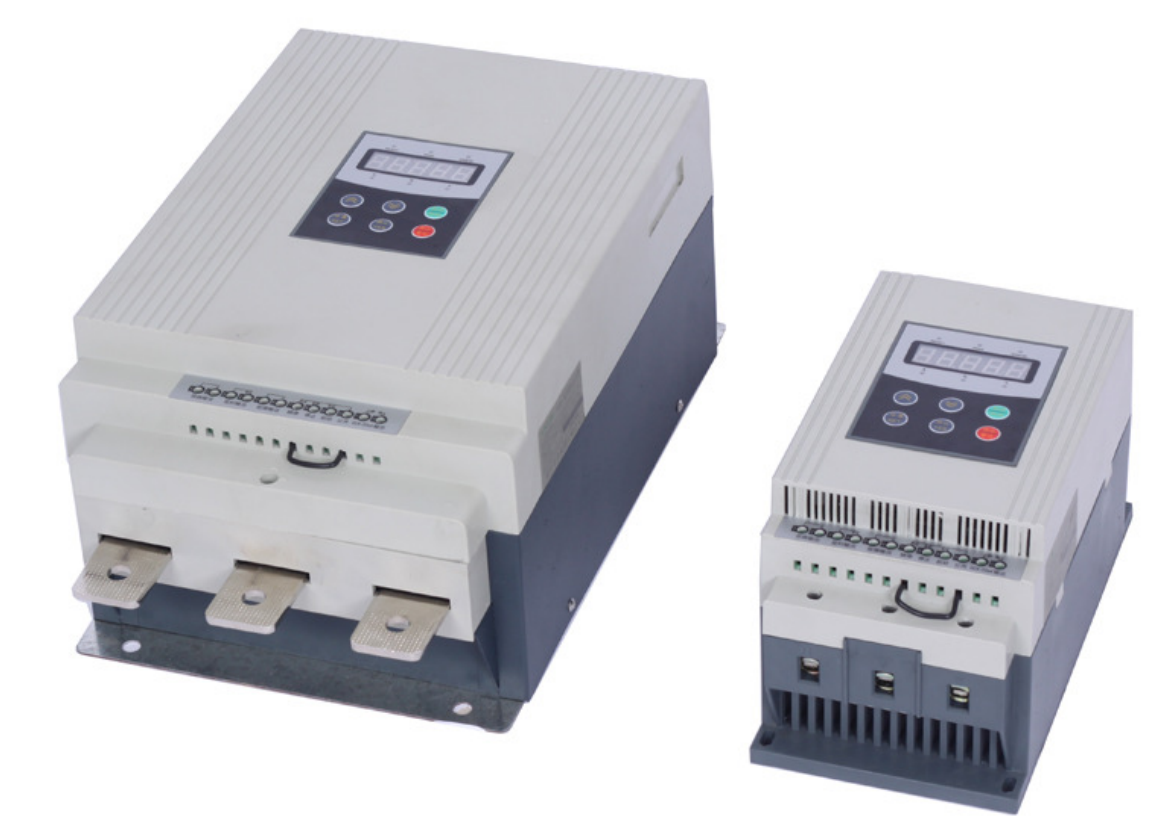

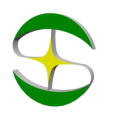

# Оглавление

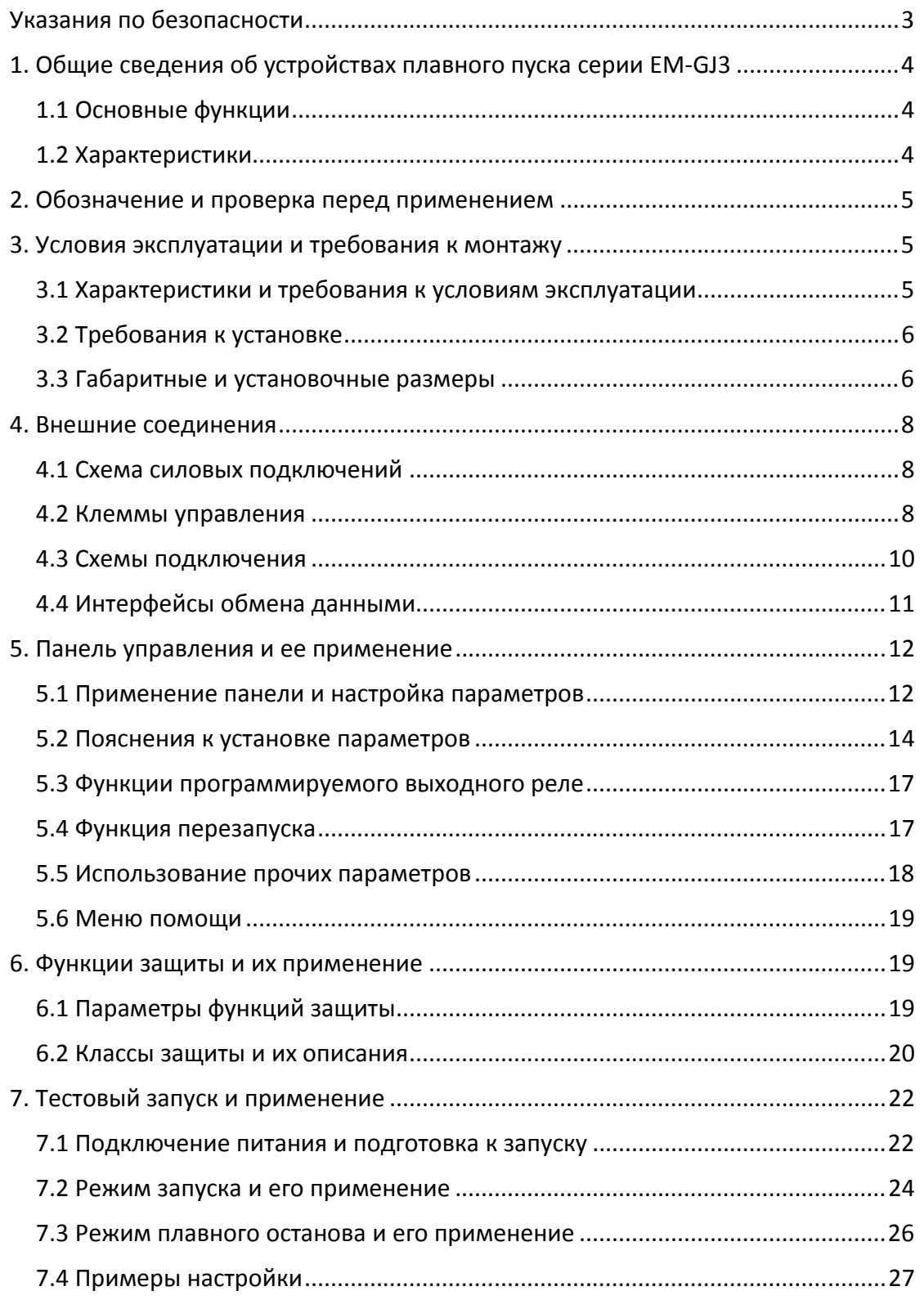

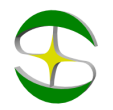

# Указания по безопасности

При применении устройств плавного пуска необходимо следующие меры предосторожности:

- $\triangle$ До начала применения, пожалуйста, внимательно ознакомьтесь с настоящей инструкцией.
- $\triangle K$  работе по установке и эксплуатации устройства должен допускаться только квалифицированный персонал.
- Убедитесь в том, что устройство правильно подобрано к мотору.
- Запрещается подключение емкостной нагрузки к выходным клеммам (U V W).
- После подключения места силовых соединений должны быть заизолированы.
- Устройство плавного пуска должно быть надежно заземлено.
- При выполнении ремонтных и профилактических работ устройство должно быть отключено от сети.

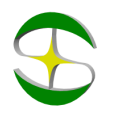

# 1. Общие сведения об устройствах плавного пуска

# серии EM-GJ3

Устройства плавно пуска серии EM-GJ3 представляют собой новый тип силовых электрических устройств, интегрирующих в себе современные методы управления и микропроцессорные технологии. Устройства призваны заменить собой пускатели типа "звезда-треугольник", автоматические пускатели с пассивным снижением напряжения и пускатели с магнитным управлением.

# 1.1 Основные функции

●Настоящие устройства плавного пуска эффективно снижают пусковые токи электродвигателей и пиковые потребляемые мощности в сетях распределения электроэнергии.

●За счет снижения пусковых нагрузок на электродвигатели и приводимые механизмы, устройства плавного пуска продлевают ресурс оборудования. ●Функция плавного останова устройства помогают избавиться от

колебаний при останове высокоинерционных механизмов.

●Надежные защитные функции позволяют повысить безопасность персонала и долговечность работы электродвигателя и другого оборудования.

### 1.2 Характеристики

### Современный дизайн

Устройства имеют отличный внешний вид, компоновку и широкий набор функций. При разработке и изготовлении устройств применены самые современные подходы.

#### Надежность и высокое качество

Устройства проходят тестирование на предмет электромагнитной совместимости, воздействия высоких температур и вибраций.

#### Отличный набор защитных функций

Устройство обеспечивает защиту от смещения напряжения, сбоев электроснабжения, перенапряжения, перегрева двигателя, превышения времени запуска, потери входных и выходных фаз, перекоса нагрузки по фазам, перегрузки, короткого замыкания, превышения по току.

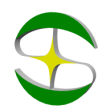

# 2. Обозначение и проверка перед применением

Пожалуйста, проверьте устройство до применения на предмет отсутствия внешних повреждений и соответствия обозначения устройства Вашему заказу.

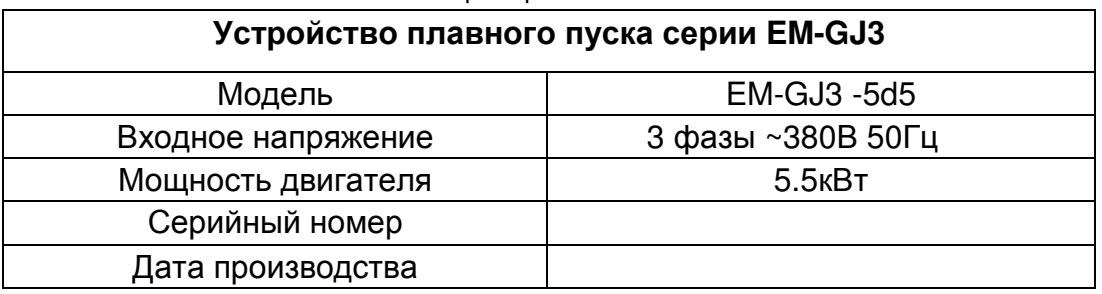

#### Пример обозначения

### 3. Условия эксплуатации и требования к монтажу

Для нормальной работы устройства необходимо неукоснительно выполнять требования, изложенные ниже.

### 3.1 Характеристики и требования к условиям

#### эксплуатации

Электроснабжение**:** центральное или автономное, 3 фазы ~380В ±10% с частотой 50 или 60 Гц (возможны варианты питающего напряжения ~480В или ~660В, что должно быть указано на заводской этикетке). Мощность устройства плавного пуска должна соответствовать мощности подключаемого двигателя.

Электродвигатель**:** к устройству может быть подключен асинхронный электродвигатель с короткозамкнутым ротором соответствующей мощности.

Время разгона**:** Устанавливается в зависимости от характера подключаемой .

Способ охлаждения**:** Естественное охлаждение воздухом

Степень защиты от внешних воздействий**:** IP20

Внешние условия**:** При размещении на высоте до 2000 м над уровнем моря температура окружающего воздуха должна лежать в интервале -25 40 °С, влажность воздуха - не более 90%. В воздухе должен отсутствовать пар, грючие газы, летучие взвеси, коррозионно-активные вещества, электропроводящая пыл. Установка устройства должна выполняться внутри помещений или защитных оболочек. Вибрации не должны превышать 0.5G.

Примечание**:** Устройства плавного пуска с повышенной степенью защиты, расширенным диапазоном рабочих температур и устройства

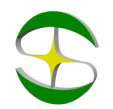

плавного пуска на среднее напряжение могут быть поставлены по специальному заказу.

### 3.2 Требования к установке

● Размещение устройства: для обеспечения нормальных условий эксплуатации, пожалуйста, монтируйте устройство в вертикальном положении с обеспечением необходимых зазоров вокруг устройства не менее 100мм.

● При монтаже в оболочку, убедитесь в обеспечении хорошей вентиляции для достаточного теплоотвода.

### 3.3 Габаритные и установочные размеры

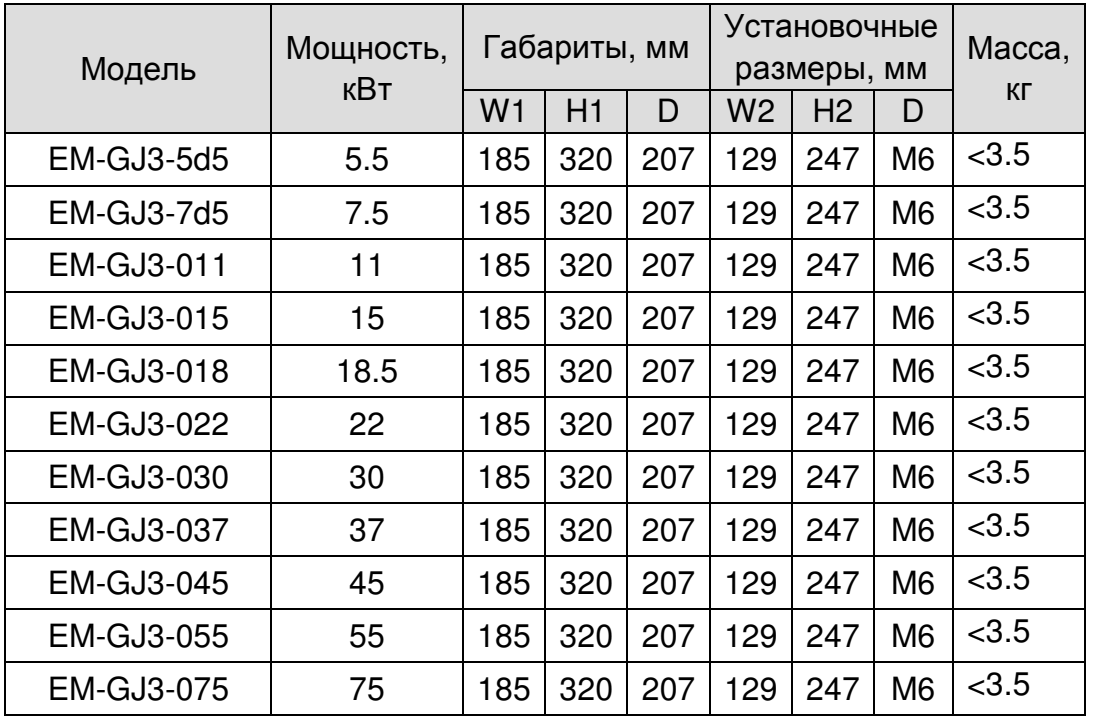

Габаритные и установочные размеры устройств от 5.5 до 75кВт

Примечание**:** Мощность, указанная в таблице является максимальной мощностью подключаемого двигателя.

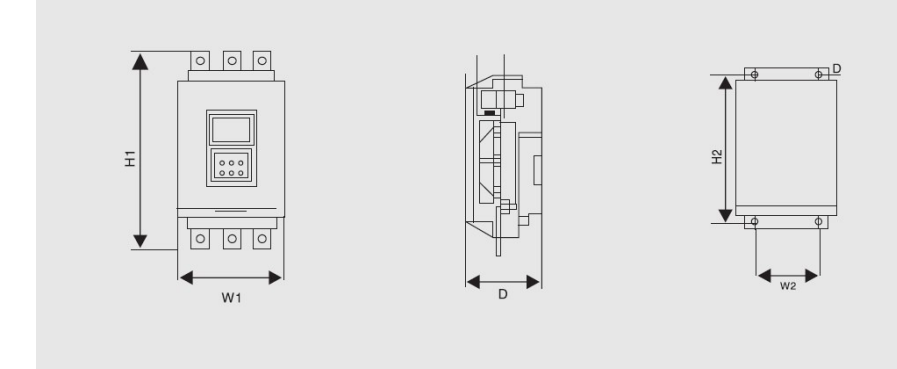

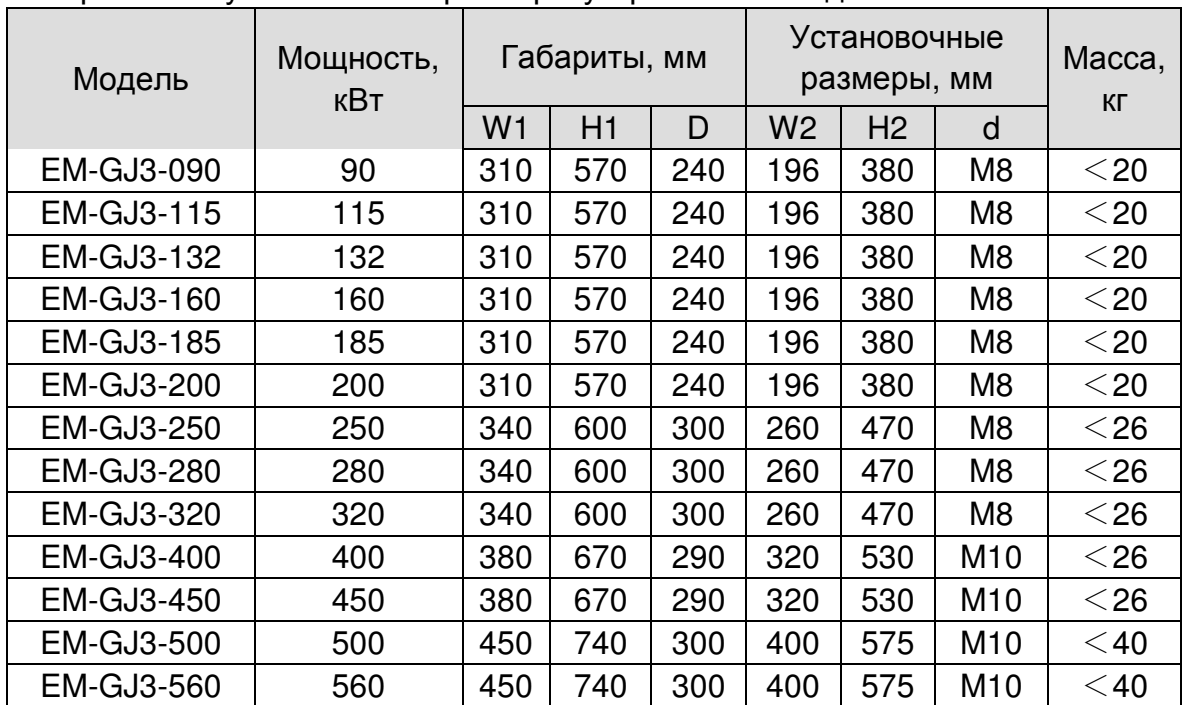

Габаритные и установочные размеры устройств от 90 до 560кВт

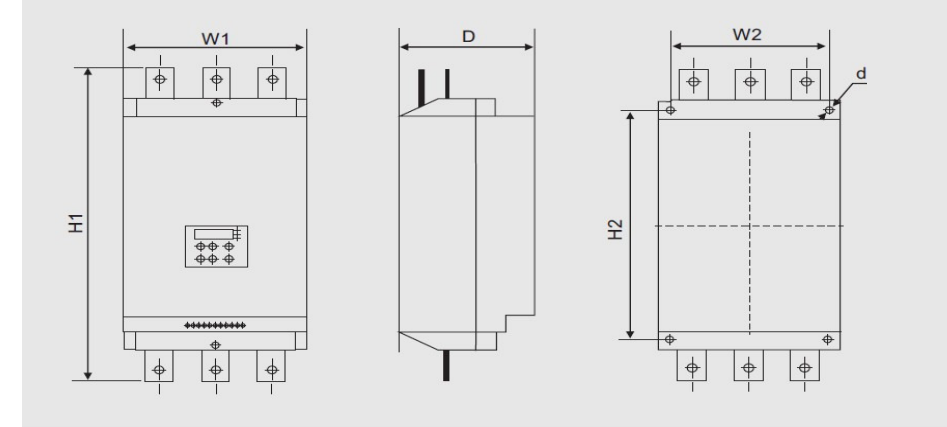

При эксплуатации устройств серии EM-GJ3 используются подключения трех типов:

- Силовые, включающие в себя подключение к трехфазной сети, подключение к электродвигателю и подключение к обводящему контактору;
- Управления, включающие использование двенадцати клемм управления, в том числе пусковая клемма и клемма выходного аналогового сигнала;
- Коммуникационные, реализуемые через стандартные разъемы RJ45 и Db6 при подключении устройства к компьютерной сети или контроллеру.

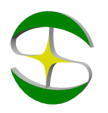

# 4. Внешние соединения

### 4.1 Схема силовых подключений

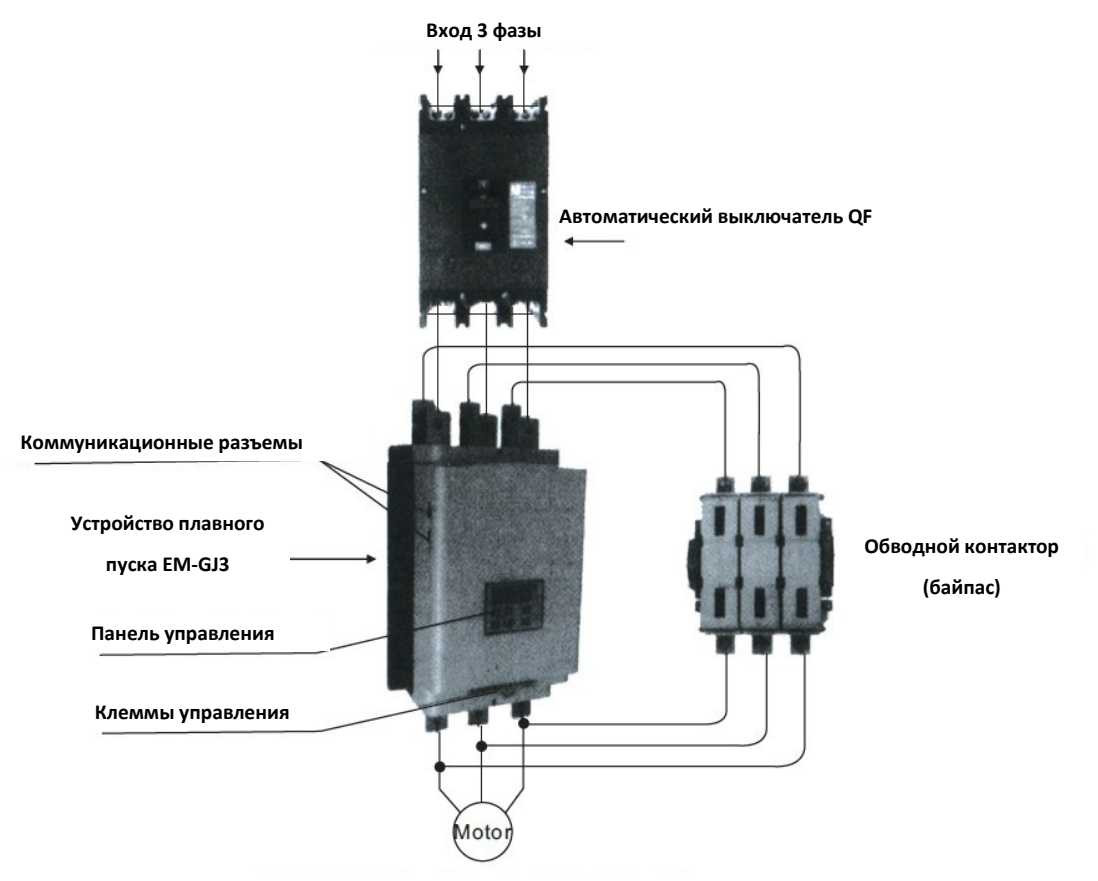

**4.2 The external terminal**  Трехфазный асинхронный электродвигатель

### 4.2 Клеммы управления

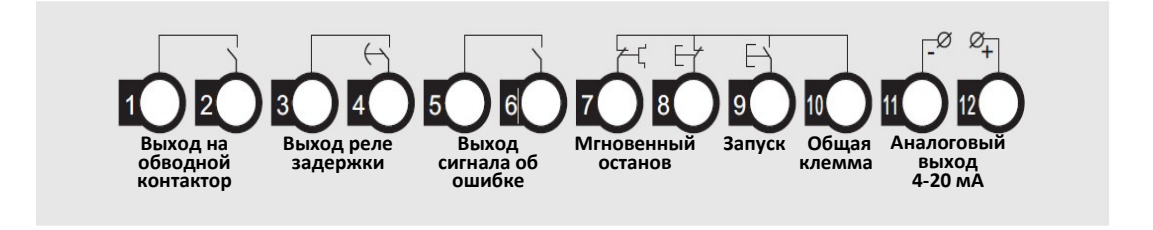

● Клеммы ① и ② используются для управления обводным (байпасом). Клеммы нормально разомкнуты. Замыкание клемм происходит по окончании разгона двигателя. Характеристика клемм: ~250В/5А.

● Клеммы ③ и ④ являются выходом программируемого реле, режим работы которого устанавливается параметром PJ. Клеммы нормально разомкнуты.См. описание п. 5.3. Характеристика клемм: ~250В/5А.

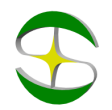

● Клеммы ⑤ и ⑥ являются выходом сообщения об ошибке. Они замыкаются в случае возникновения ошибки или при потере питания. В нормальном состоянии они разомкнуты. Характеристика клемм: ~250В/5А.

● Клемма ⑦ используется для мгновенного останова двигателя. При нормальной работе клемма должна быть соединена с клеммой ⑩. При размыкании клемм устройство останавливает двигатель и переходит в режим ошибки. Клемма ⑦ может управляться дополнительными контактами внешних защитных устройств и не используется если P12 присвоено значение 0 (базовая защита).

● Клеммы ⑧, ⑨ и ⑩ являются клеммами запуска/останова . Возможно управление работой устройства по двух- и трехпроводной схеме.

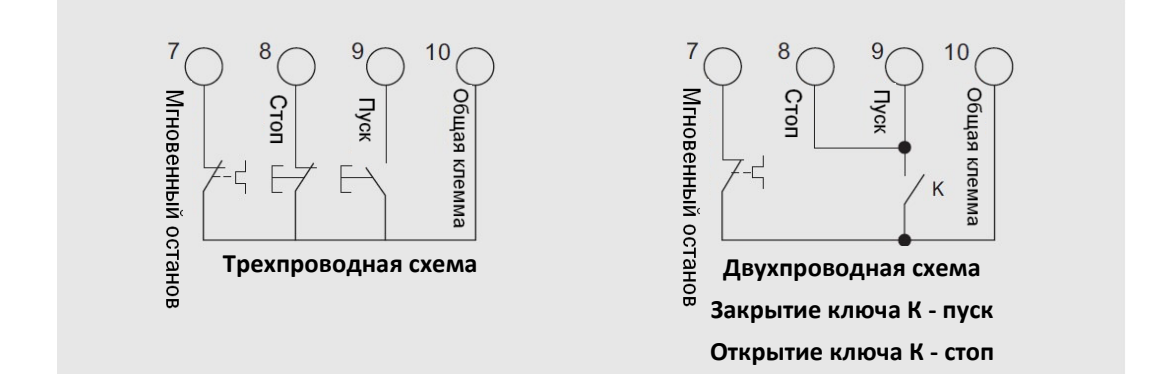

 $\bullet$  Рисунок 4.3

Клеммы (11) и (12) выводят унифицированный аналоговый сигнал 4-20mA, отражающий текущее значение тока двигателя. Ток в 20 мА соответствует максимальному значению измеряемого тока, которое равно четырехратному номинальному току устройства плавного пуска. Минимальное значение сопротивления нагрузки выхода не должно превышать 300Ом.

Примечание**:** Для предотвращения повреждений устройства, убедитесь в правильности подключения клемм.

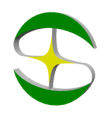

### 4.3 Схемы подключения

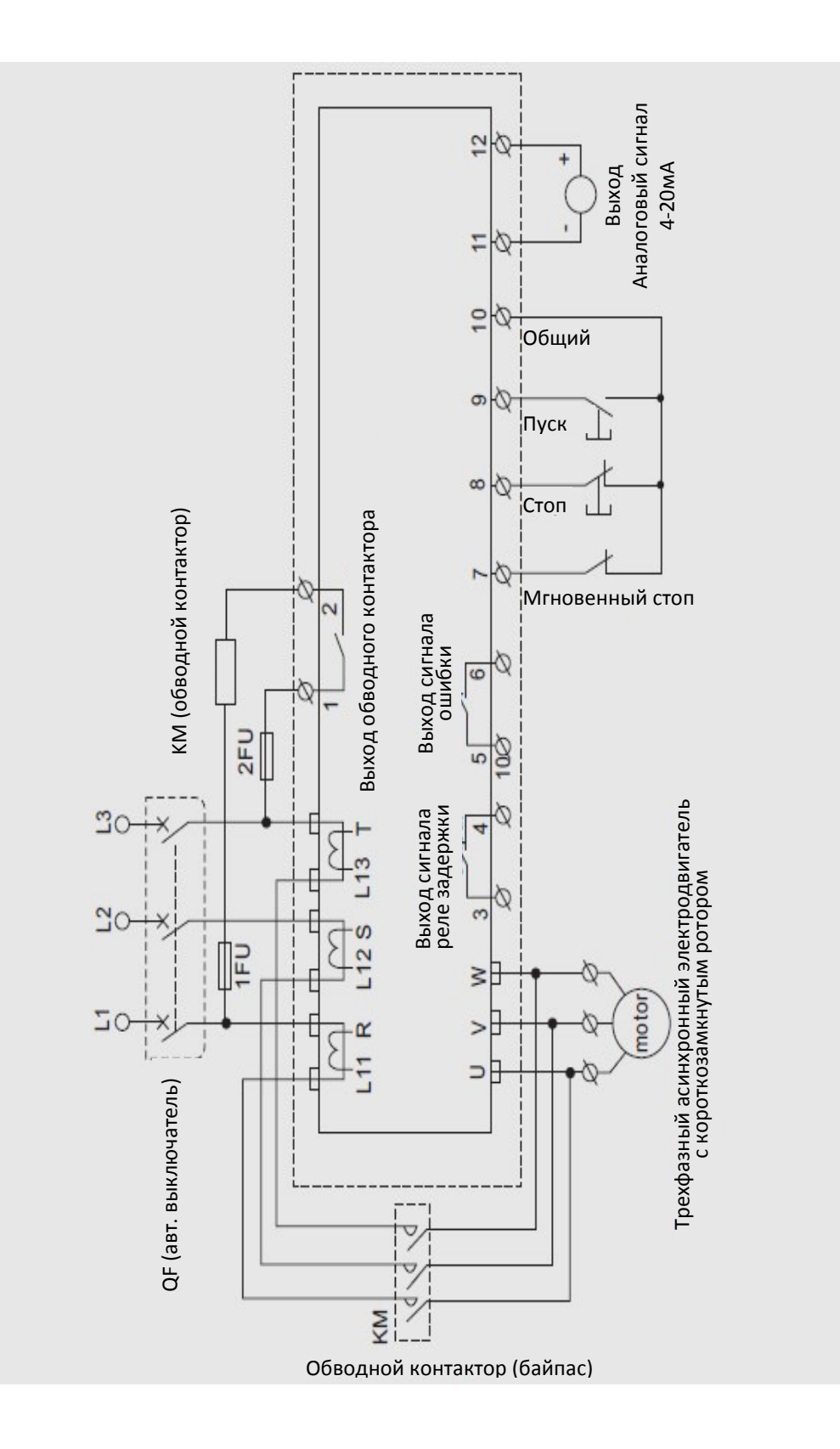

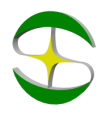

# 4.4 Интерфейсы обмена данными

RJ-45 является стандартным сетевым разъемом Разъем DB9 включает в себя интерфейсы Rs485 и RS232. См. Рисунок ниже

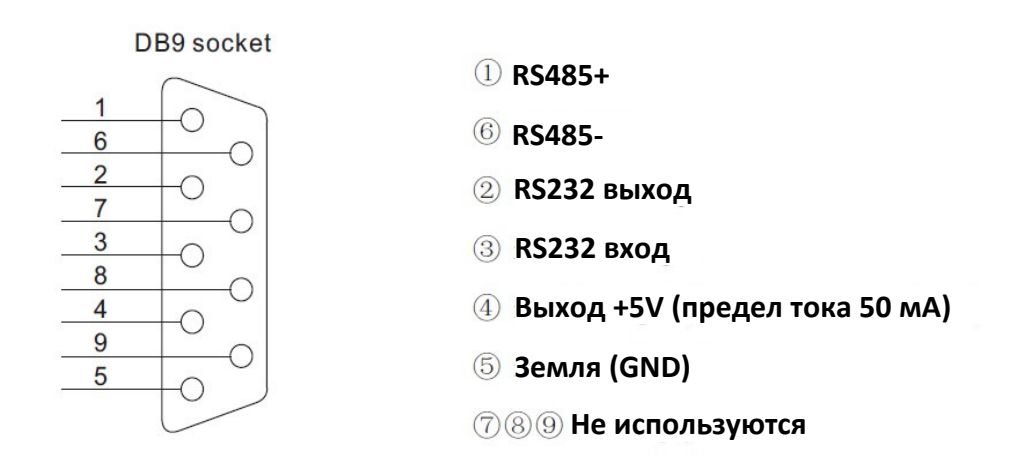

Может использоваться программное обеспечение следующих типов:

- 1. Программа для управления распределенными сетями
- 2. Интерфейсная сетевая карта и коммуникационная программа
- 3. Device Net/Mod-bus/ Profi-bus
- 4. Другие

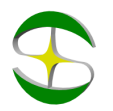

# 5. Панель управления и ее применение

Устройство плавного пуска может находиться в пяти следующих статусах: Готов, Работа, Ошибка, Останов, Запуск. Панель управления отображает ток двигателя в процессе разгона и останова. В других статусах отображаются меню установки и помощь.

### 5.1 Применение панели и настройка параметров

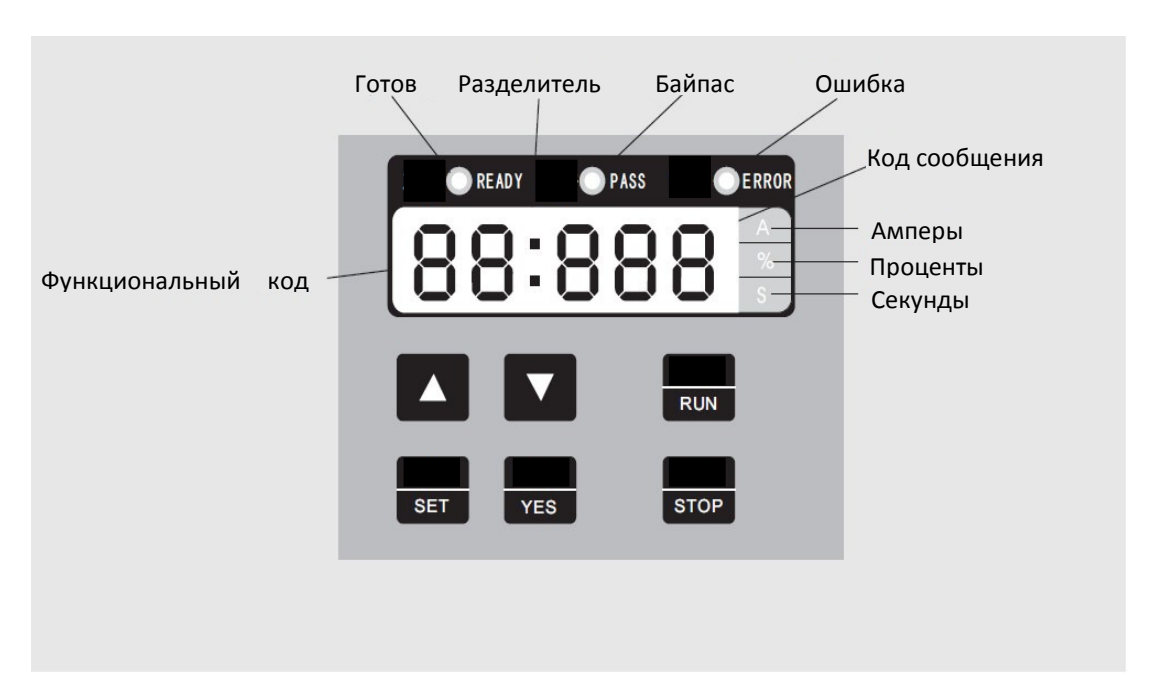

● Готовность к работе: кнопку **Run** можно нажимать только после того, когда загорится лампа "Готов".

● Статус ожидания: Когда горит лампа Готов или Ошибка, это означает, что устройство в находится в статусе ожидания или остановлено в связи с ошибкой. Если на мониторе отображается "dEXXX", это значит, что активна функция задержки запуска.

● Кнопки **Run** и **Stop**: В процессе разгона на панели отображается значение в формате "XXXX", которое равно текущему значению тока двигателя. В это время может быть использована только кнопка **Stop**. Лампы Готов, Работа и Авария в этот момент не горят и не возможен вход в меню настроек и помощи. В процессе останова двигателя на панели также отображается текущее значение тока двигателя в формате "XXXX". В этот момент доступна только кнопка **Run**, лампы Готов, Работа и Авария в этот момент не горят и не возможен вход в меню настроек и помощи.

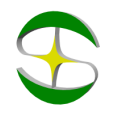

● Кнопка **Set**: При нажатии на кнопку **Set** происходит переход в режим настройки и на дисплее отображается код параметра в формате **PX: XXX**. При повторном нажатии кнопки **Set** происходит переход в режим редактирования параметра, при этом значение редактируемого параметра мигает на дисплее. Для фиксации установленного значения параметра необходимо нажать кнопку **Yes**. Если параметр не нужно менять, необходимо снова нажать кнопку **Set**, чтобы значение перестало мигать. Для дальнейшей настройки нужно нажать кнопку **Yes**. Нажатие на кнопку **Stop** приведет к выходу из режима настройки.

● Кнопка **Yes**: Нажатие на кнопку **Yes** приведет к переходу в меню помощи и на дисплее появится значение в формате **HX: XXX**. После прочтения меню помощи нужно снова нажать на кнопку **Yes**, либо нажать **Stop** для выхода. Эта кнопка может использоваться не только для подтверждения установленных значений, но также в качестве команды "назад".

● Кнопки "Вверх" и "Вниз" ("▲" "▼"):В режиме настройки эти кнопки используются для перебора параметров если параметр не мигает на дисплее и для увеличения/уменьшения значения параметра, если параметр мигает. В режиме меню помощи кнопки используются для перебора пунктов меню. Если горит индикаторная лампа байпаса и на дисплее отображается значение в формате **AXXX**, которое означает действительное значение тока двигателя, нажатие кнопок "Вверх" и "Вниз" позволит вывести на дисплей значения в формате **PXXXX** (текущее значение потребляемой мощности) или **HXXXX** (коэффициент теплового баланса). Если **HXXXX** примет значение более 100%, появится сообщение об ошибке **Err06** (сработка защиты по перегрузке).

#### Примечания**:**

● При правильной эксплуатации панели, нажатия на кнопки сопровождаются звуковым сигналом.

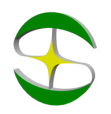

# 5.2 Пояснения к установке параметров

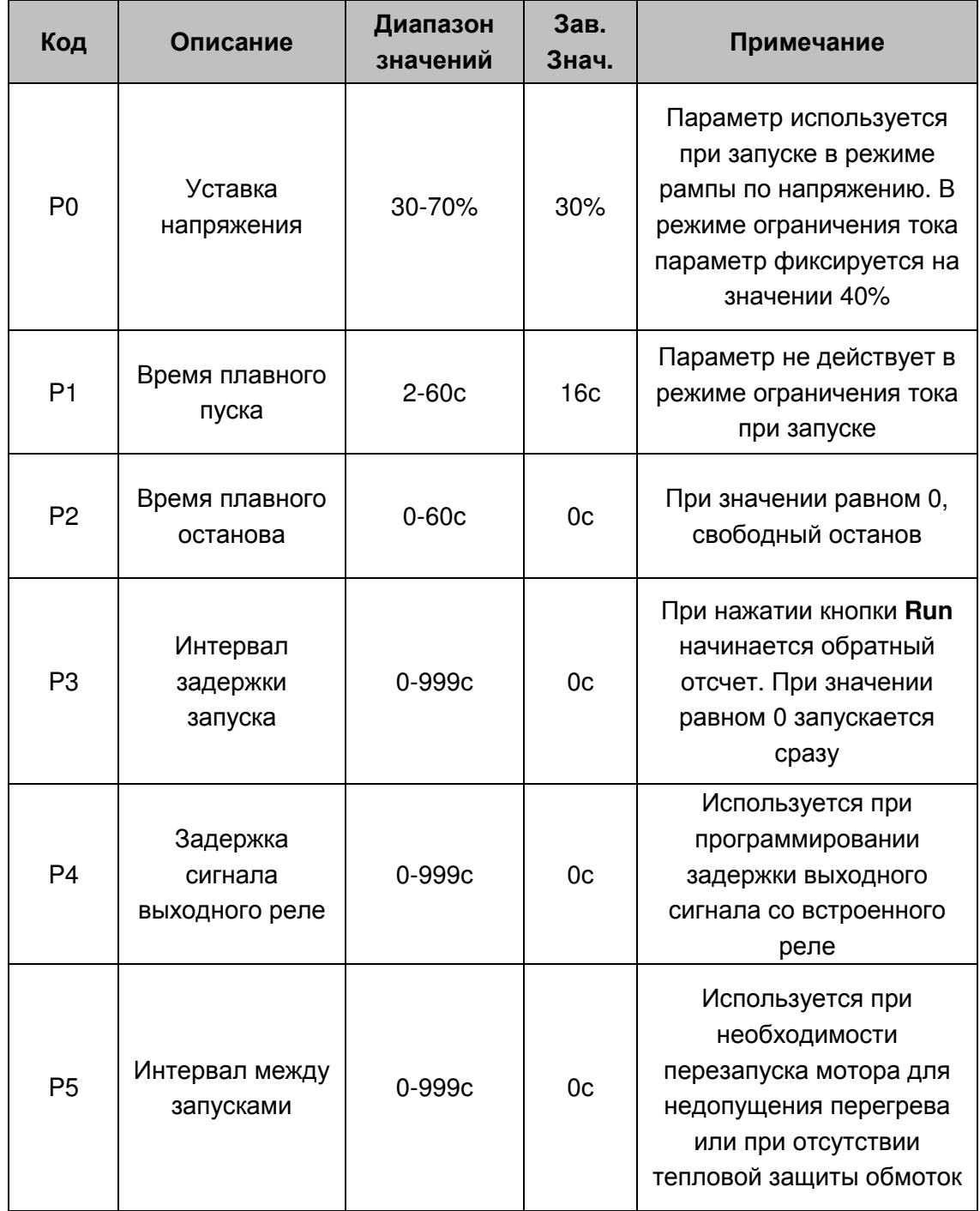

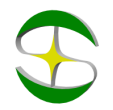

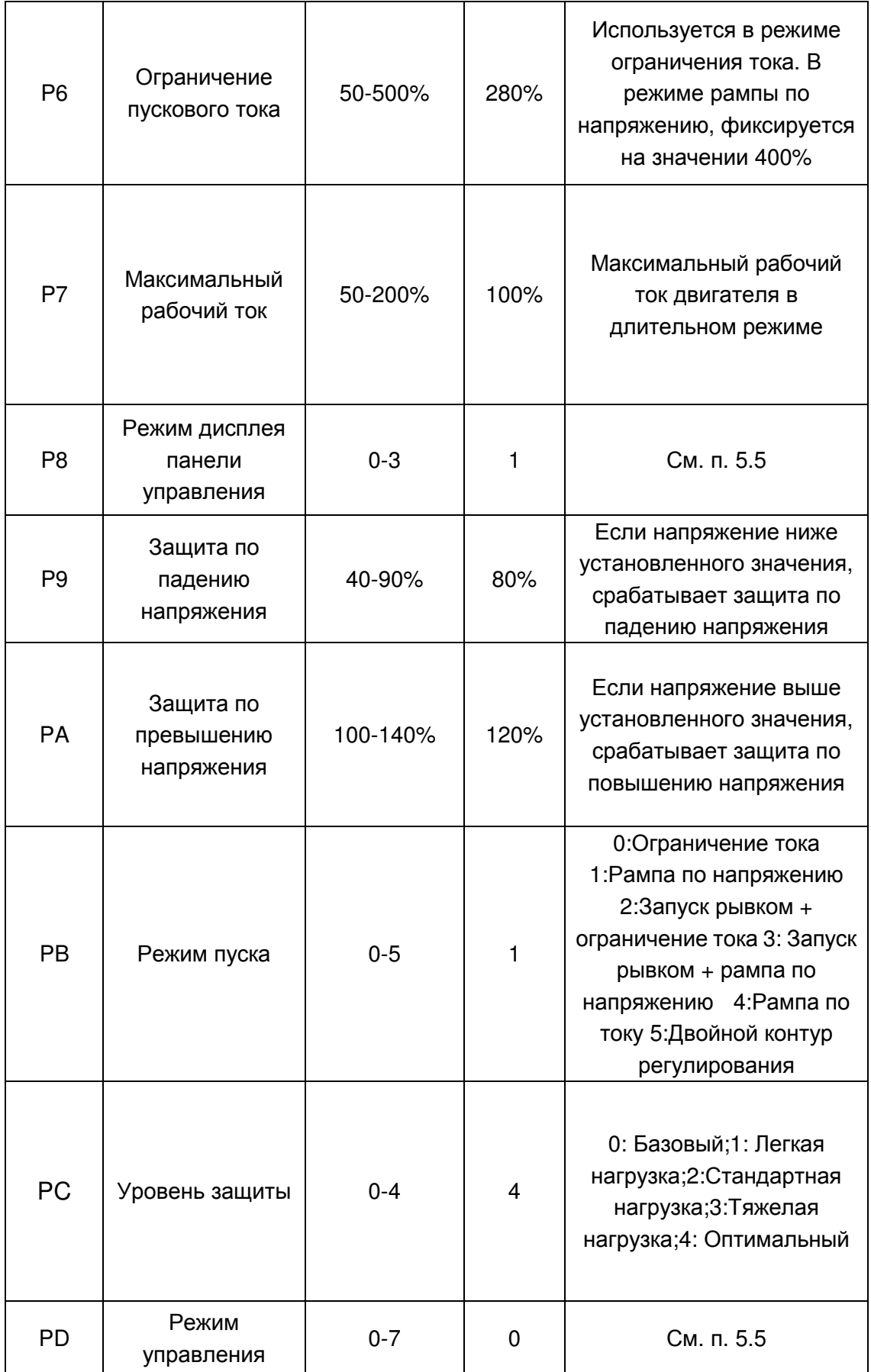

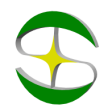

www. siliumtech.com

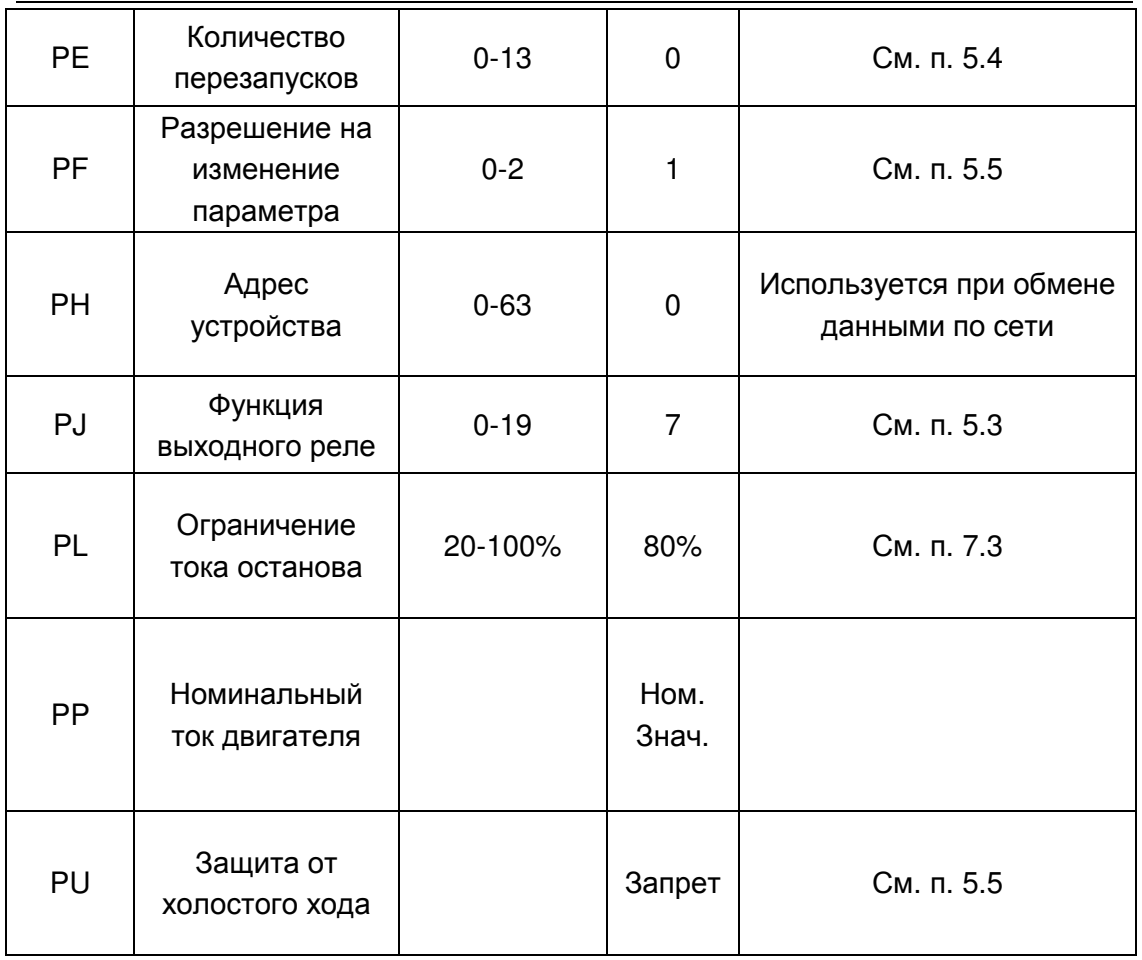

Пояснения к параметрическим кодам

Примечание:

● P7 - максимальный рабочий ток в продолжительном режиме, равный номинальному току двигателя.

● Если в режиме настройки параметров не совершается действий в течение 2 минут, происходит автоматический выход из режима настройки.

● В процессе запуска и останова настройка производиться не может.

● Нажатием на кнопку Yes можно вернуть параметры к заводским значениям.

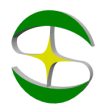

### 5.3 Функции программируемого выходного реле

Выходное реле может отображать сигналы двух типов: выполнение команд и изменение статуса устройства.

● Если параметру PJ присвоены значения 0-4(или 10-14), выходное реле отражает выполнение команд следующим образом:

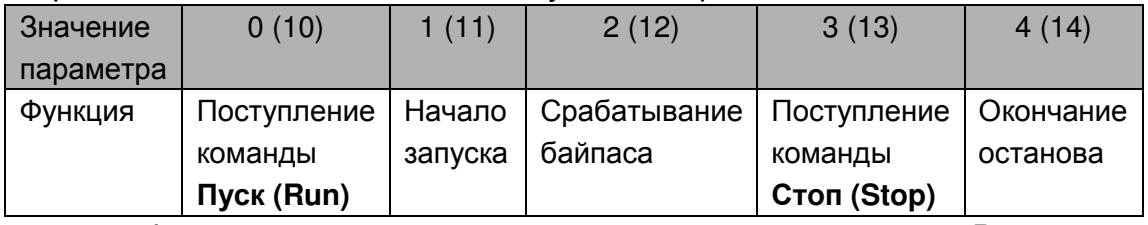

При необходимости задержки сигнала, используется параметр P4.

● Если параметру PJ присвоены значения 5-9 (или 15-19), выходное реле отражает статус устройства следующим образом:

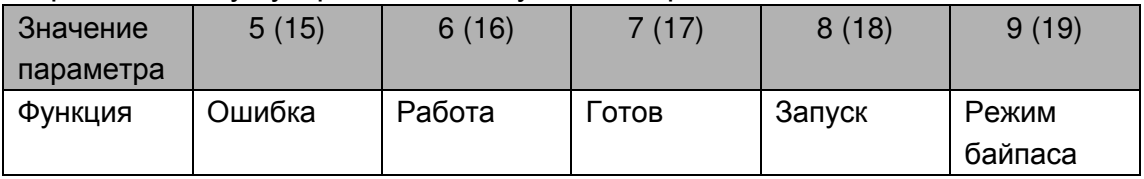

 $\bullet$  В случае отражения статуса работы программируемым реле, использование параметра задержки P4 не имеет смысла и не используется. По умолчанию параметр PJ имеет значение 7, отражающее состояние готовности устройства к запуску мотора. При использовании реле для вывода сигнала об ошибке, реле срабатывает при ошибках, связанных с мотором, таких, как Err05, Err06, Err12, Err15, которые отличаются от ошибок, выводимых на клеммы ⑤⑥.

 $\bullet$  При значениях параметра PJ $>$ 9, программируемое реле переходит в нормально-закрытый режим, и выходной сигнал инвертируется.

### 5.4 Функция перезапуска

В случае, если значение параметра PE отлично от 0, используется функция автоматического перезапуска. Функция доступна только при управлении по двухпроводной схеме с клемм. При этом, управляя устройством по двухпроводной схеме, при замкнутом пусковом контуре действует следующая логика:

● При подаче питания устройство выполнит запуск автоматически с задержкой 60 секунд.

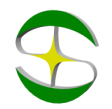

● При отключении по любой устройство выполнит запуск автоматически с задержкой 60 секунд.

Общее количество автоматических перезапусков определяется значением параметра PE.

● Функция автоматического перезапуска действует только при наличии питания и штатном запуске.

● При сработке защиты по падению напряжения в процессе работы, если функция автоматического перезапуска не активна, устройство не запустит мотор независимо от статуса клемм, в целях защиты персонала. Однако, если функция автоматического перезапуска активна, мотор будет запущен снова при отключении и повторном включении питания.

### 5.5 Использование прочих параметров

Параметр P8 используется для выбора способа задания и отображения параметров P6 и P7:

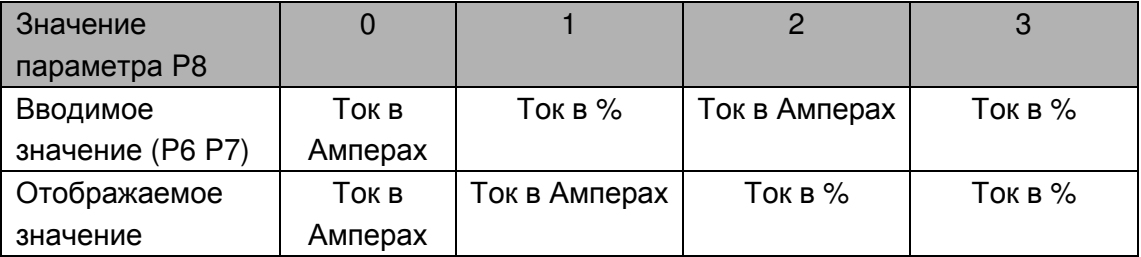

Примечание: Если значение задается и отображается в процентах, проценты определяются исходя из значения параметра PP.

Параметр PD определяет способ управления запуском:

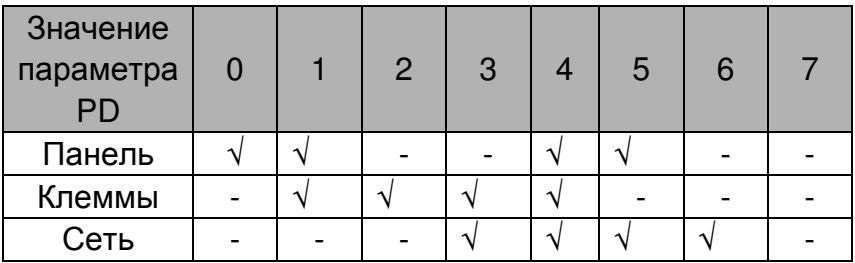

Примечание: В таблице "√" означает разрешение, а "-" означает запрет. Например, для исключения случайного запуска во время обслуживания, параметру PD может быть присвоено значение 7, запрещающее выполнение любых команд. При управлении с клемм должна быть использована нормально замкнутая цепь между клеммами ⑧ и ⑩, иначе мотор не сможет быть запущен.

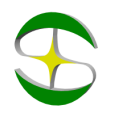

### 5.6 Меню помощи

Если устройство не находится в режиме запуска, останова или настройки параметров, нажатие на кнопку **Yes** приведет к переходу в меню помощи. Нажатие на кнопки "Вверх" и "Вниз" позволяет перелистывать сообщения меню помощи. Повторное нажатие на кнопку **Yes** или нажатие на кнопку **Stop** приведет к выходу из меню помощи.

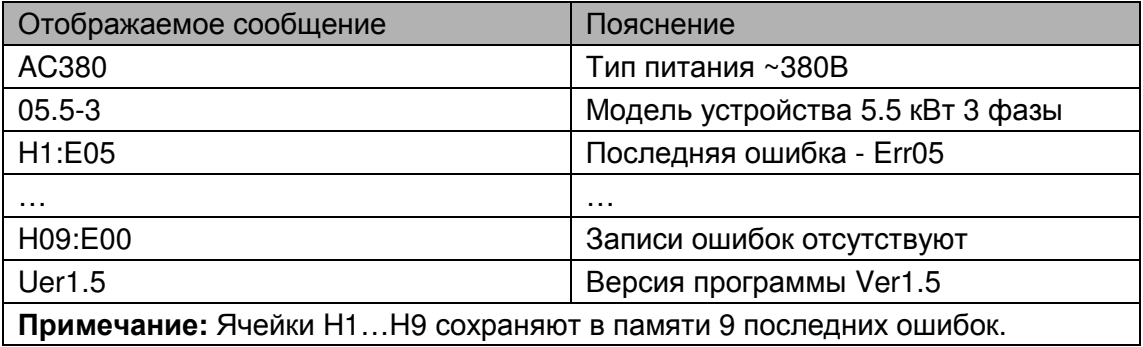

## 6. Функции защиты и их применение

### 6.1 Параметры функций защиты

Функции защиты позволяют обеспечить в процессе работы защиту как устройства плавного пуска, так и мотора. Пожалуйста, выбирайте значения параметров защиты в соответствии с Вашими условиями.

Защита от перегрева: Если температура внутри устройства плавного пуска повышается до 80℃±5℃, устройство отключается по защите от перегрева. Защита отключается при понижении температуры до 55℃.

○ Обрыв входной фазы: задержка срабатывания <3с.

○ Обрыв выходной фазы: задержка срабатывания <3с.

○ Перекос фаз: задержка срабатывания <3с. Защита срабатывает при разнице токов по фазам более чем на 50%±10%.

○ Токовая защита при запуске: На диаграмме 6.1 показана временная характеристика срабатывания защиты двигателя при токах, превышающих номинальный ток до 5 раз.

○ Защита от перегрузки в процессе работы: устройство реализует тепловую защиту в соответствии с диаграммой 6.1 на базе параметра P7.

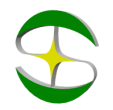

○ Защита от пониженного напряжения: защита срабатывает при падении напряжения до 50% от величины нижнего установленного значения менее чем через 0,5с, а при падении напряжения до величины нижнего установленного значения, защита срабатывает менее чем через 3с.

○ Защита от повышенного напряжения: При повышении напряжения до верхнего установленного значения защита срабатывает менее чем через 3 с, а при повышении более чем до 130% от номинального напряжения менее чем через 0,5с.

○ Защита от короткого замыкания нагрузки: При повышении тока в более чем 10 раз от номинального тока двигателя, срабатывает защита от короткого замыкания. Время срабатывания - менее 0,1с.

○ Если указанные параметры не удовлетворяют требованиям, установите дополнительные защиты.

### 6.2 Классы защиты и их описания

В соответствии с условиями эксплуатации, устройства плавного пуска имеют пять классов защиты:

a. Базовый

- b. Для легких нагрузок
- c. Стандартный
- d. Для тяжелых нагрузок

e. Оптимальный

● Базовая защита включает в себя защиту от перегрева, короткого замыкания, потери входной фазы во время запуска, но запрещена функция мгновенного останова во время работы мотора. Применяется когда вероятность аварий в процессе работы минимальная или аварийный останов не целесообразен (например, пожарный насос).

● Защита для легких нагрузок, стандартная защита и защита для тяжелых нагрузок реализуют все доступные защиты. Разница заключается только в чувствительности тепловой защиты (см. Диаграмму 6.1).

● В случае оптимальной защиты действуют все защиты, используются чувствительные уставки и двигатель защищен наилучшим образом при максимальной функциональности.

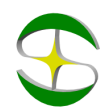

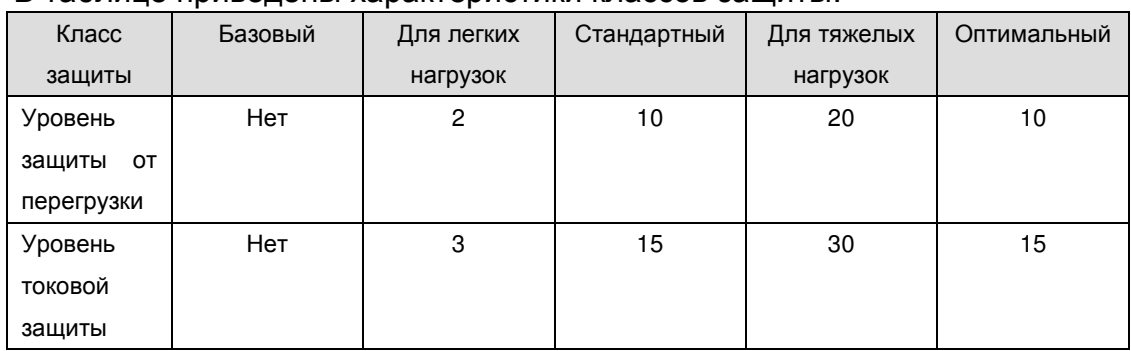

### В таблице приведены характеристики классов защиты:

### Примерное время срабатывания защит:

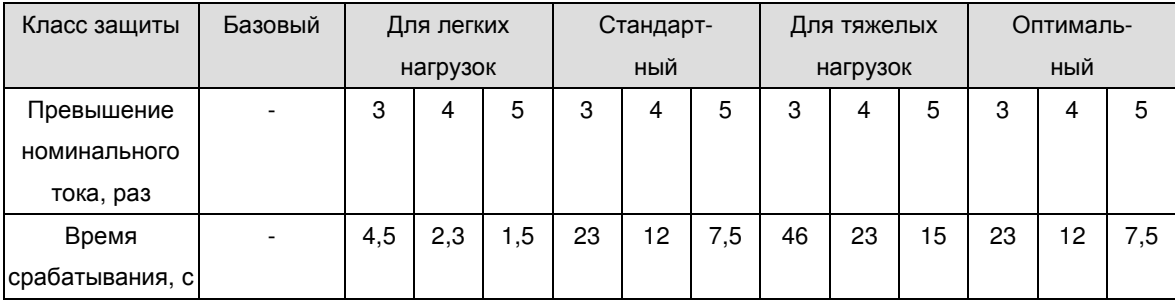

### Диаграмма 6.1

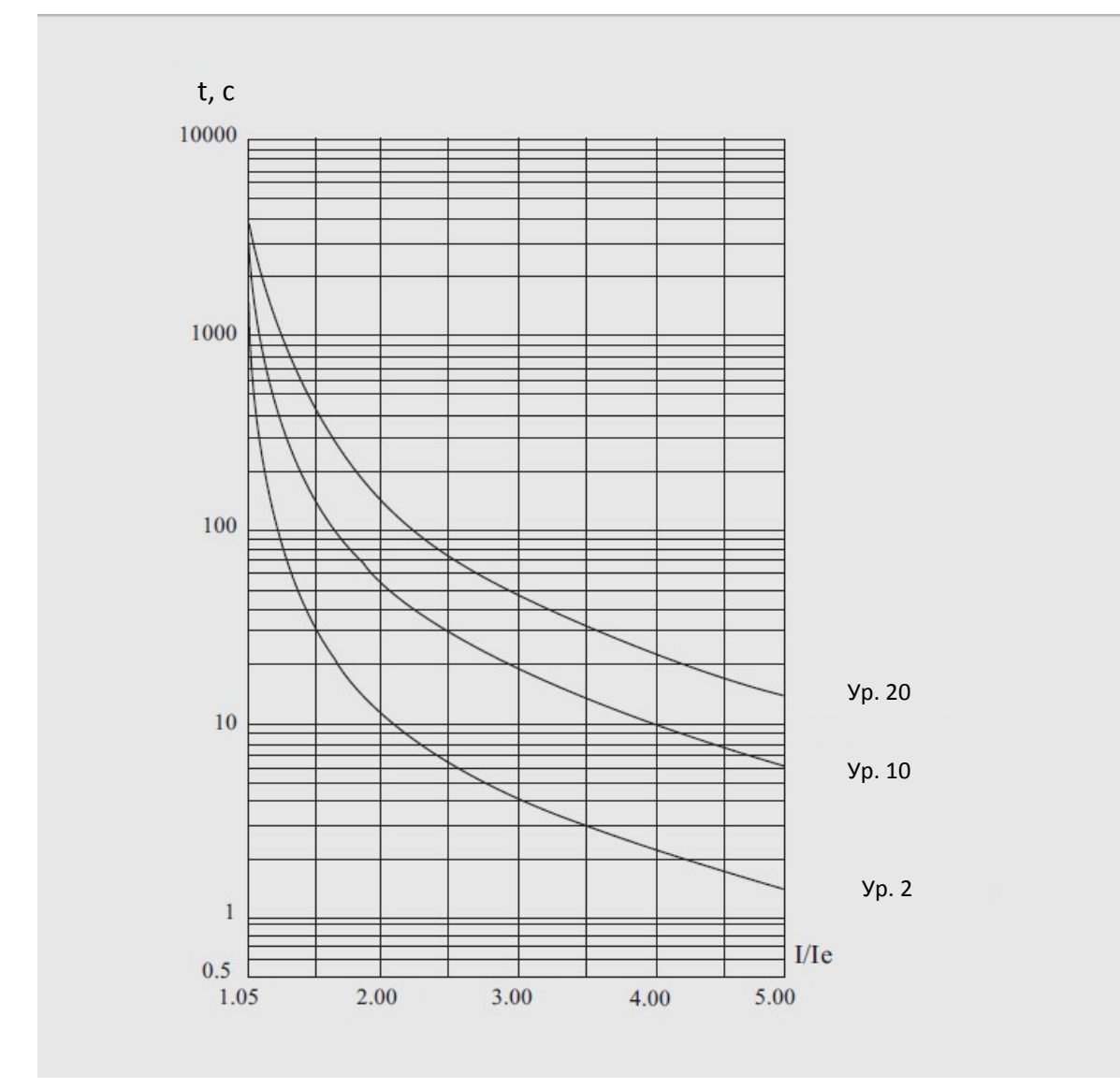

### 7. Тестовый запуск и применение

Перед первым применение проверьте следующее:

- Соответствие тока двигателя току устройства плавного пуска
- Состояние обмоток двигателя
- Правильность соединения силового контура
- Затяжку винтов на всех клеммах

### 7.1 Подключение питания и подготовка к запуску

● После подключения питания на дисплее должна появится надпись "CSZPU" или "READY", и загореться лампа Готов **(Ready)**. После этого устройство готово к работе.

• Перейдите в параметр PP и введите значение номинального тока двигателя, которое указано на заводской табличке.

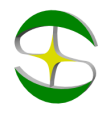

**• Во время тестового запуска убедитесь в правильном направлении** вращения мотора. Для остановки двигателя используйте кнопку **Stop**.

● Если двигатель плохо запускается, убедитесь в правильности выбора режима запуска. Подробное описание режимов запуска приведено в п. 7.2

● При недостаточности крутящего момента в процессе запуска, в режиме рампы по напряжению увеличьте напряжение, а в режиме ограничения тока увеличьте установленный ток.

● Никогда не вскрывайте устройство, если оно подключено к сети.

● В случае появления постороннего шума, запаха или дыма, немедленно отключите питание и проверьте возможную причину проблем.

● Если в процессе запуска или работы загорелась лампа Ошибка **(Fault)** и на дисплее появилась надпись "Err××", посмотрите описание ошибки для определения причин ее возникновения.

Примечание : Если температура окружающей среды во время транспортировки была ниже -10℃ , до начала эксплуатации устройство плавного пуска необходимо прогреть при комнатной температуре в течении 30 минут.

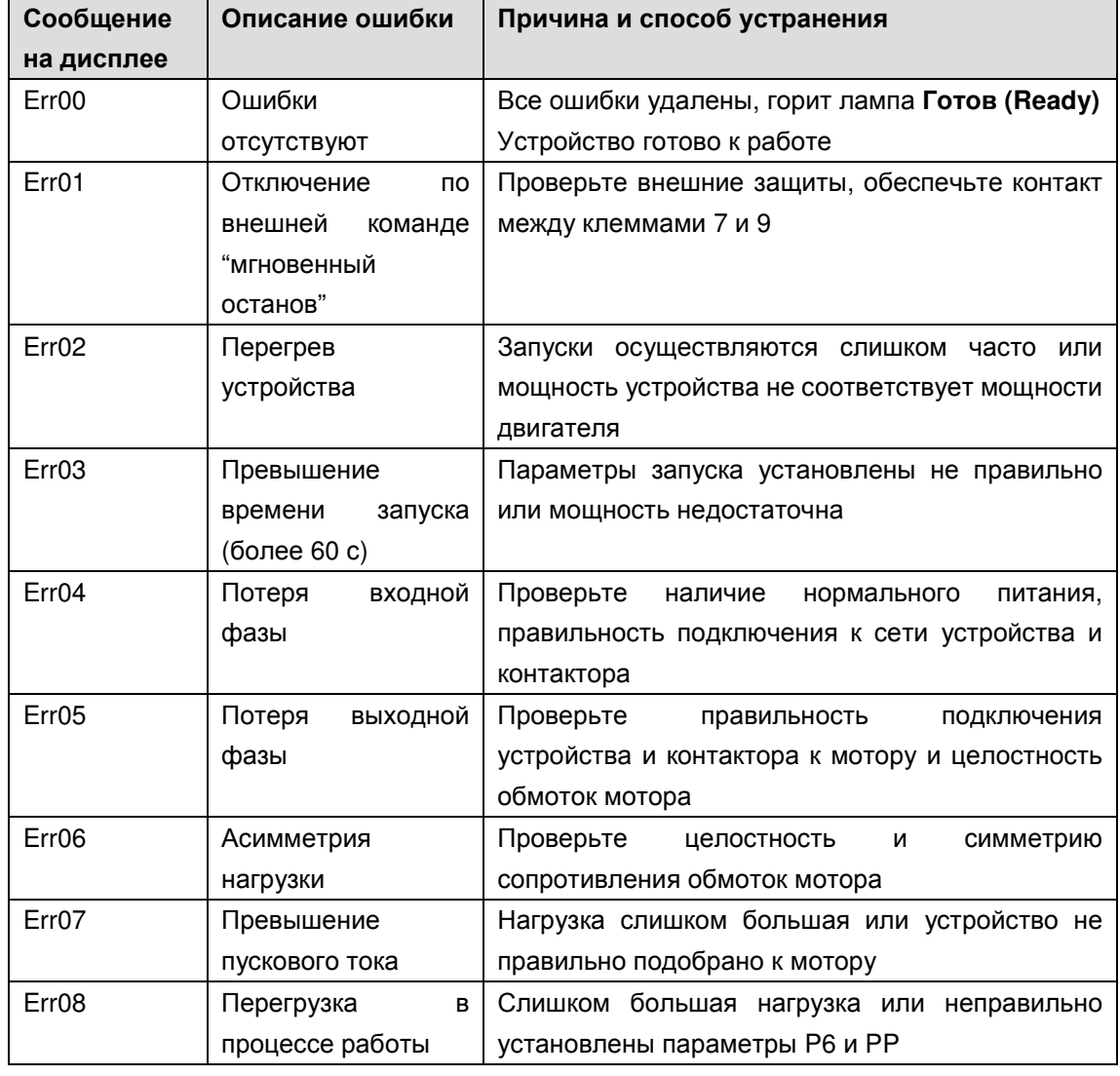

Ошибки, причины возникновения и способы устранения

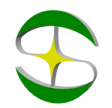

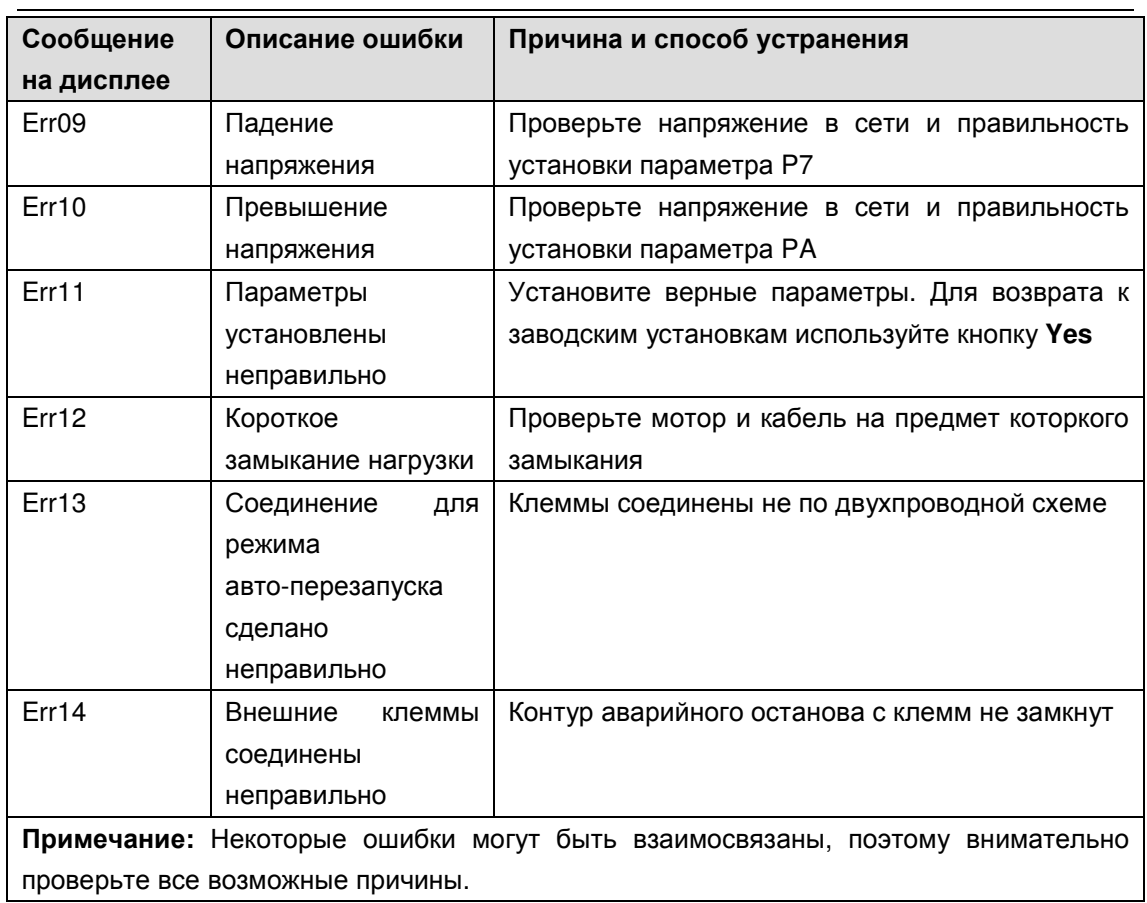

Примечание**:** В случае успешного запуска должна загораться лампа Байпас , что означает подачу замыкающего сигнала на контактор. Если при этом двигатель не вращается, проверьте правильность соединения контактора.

### 7.2 Режим запуска и его применение

Существует шесть режимов запуска, которые могут быть выбраны пользователем в зависимости от характера нагрузки.

#### **7.2.1**Запуск в режиме ограничения тока

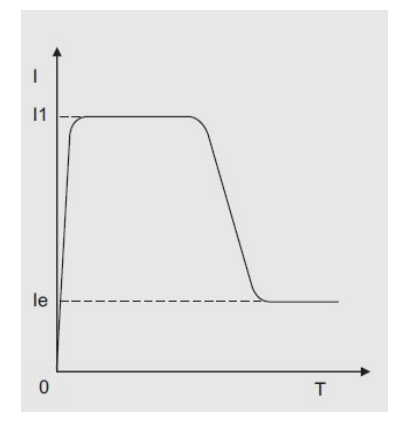

Режим ограничения тока действует, если параметру PВ присвоено значение 0.

На диаграмме показана функция изменения тока двигателя в режиме ограничения тока. В начале запуска напряжение быстро нарастает то тех пор, пока ток не достигнет ограничения пускового тока. После этого, по мере разгона мотора выходное напряжение растет, поддерживая ток на максимальном значении. По завершении разгона обеспечивается резкий сброс тока до номинального значения, и

производится включение байпаса.

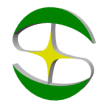

Примечание**:** Ток может не достигать максимального значения при легко нагрузке. Режим используется если максимальный ток лимитирован.

#### **7.2.2.** Запуск в режиме рампы по напряжению

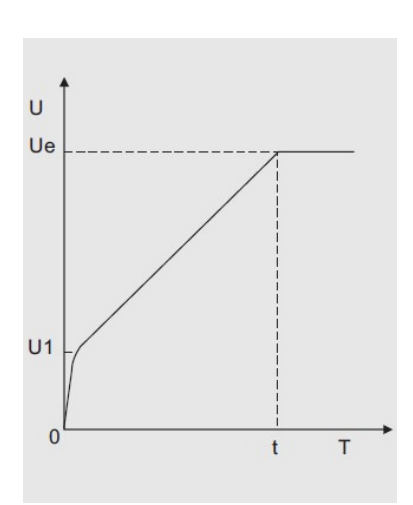

Режим действует, если параметру PВ присвоено значение 1. На диаграмме представлена динамика изменения напряжения в процессе запуска в режиме рампы по напряжению. В начальный момент напряжение имеет значение U1, равное 40% номинального, при условии, что ток не превышает 400% номинального. Напряжение плавно вырастает до номинального значения Ue в течение заданного интервала времени разгона t. После этого производится включение байпаса.

Примечание**:** При легких нагрузках время запуска может быть меньше установленного значения. Этот режим применяется если важен плавный набор оборотов двигателя.

#### **7.2.3** Режим запуска рывком

Режим запуска рывком действует, если PB имеет значения 2 или 3. На диаграммах представлена динамика изменения выходного напряжения. Этот режим используется в том случае, если начального момента недостаточно для преодоления статического трения скольжения во время запуска. Для этого напряжение резко повышается до номинального на короткое время в самом начале запуска.

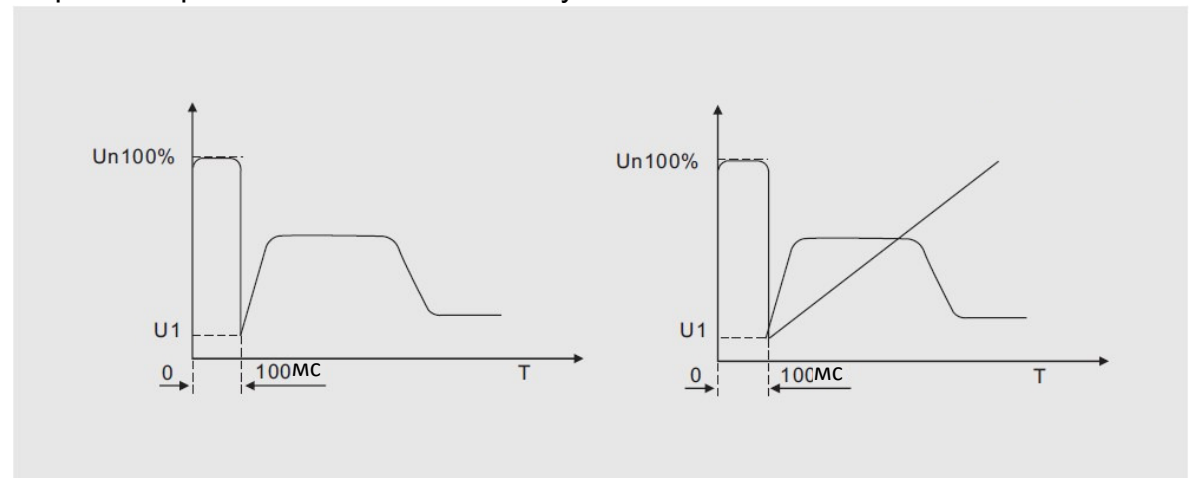

Примечание :Поскольку режим запуска рывком приводит к высоким токовым перегрузкам двигателя, более предпочтительно использование рампы по напряжению или ограничения тока.

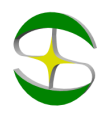

#### **7.2.4** Запуск в режиме рампы по току

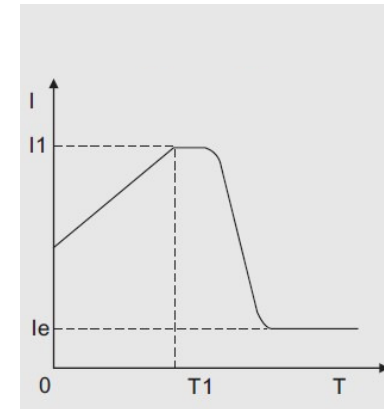

Режим действует, если параметру PВ присвоено значение 4. Динамика изменения тока показана на диаграмме. Максимальное значение тока в этом режиме ограничивается значением параметра P6. Время пуска определяется параметром P1. Режим используется для быстрого разгона в течении ограниченного времени. Подходит для запуска четырехполюсных двигателей.

#### **7.2.5** Режим запуска с двойным контуром регулирования

Режим действует, если параметру PВ присвоено значение 5. В этом режиме одновременно применяется регулирование по рампе напряжения и ограничение тока. Динамика изменения напряжения изменяется в зависимости от нагрузки на двигатель.

#### 7.3 Режим плавного останова и его применение

Устройство может работать в режимах плавного и свободного останова: **7.3.1** Режим плавного останова

Режим плавного останова действует если значение параметра P2 отлично от 0. В случае плавного останова питание мотора переключается с байпаса на устройство плавного пуска и останов осуществляется через силовую часть устройства с постепенным снижением напряжения, что приводит к плавному замедлению двигателя. Режим применяется для избежания удара при резком останове. При этом напряжение останова равно начальному напряжению запуска. Ограничение тока останова выполняется установкой параметра PL. Ограничение тока останова задается в процентах.

#### **7.3.2** Режим свободного останова

Режим действует при параметре P2 равном 0. В этом режиме для останова двигателя устройство плавного пуска отключает байпас и запрещает открытие тиристорных ключей после получения команды на останов. Двигатель останавливается на свободном выбеге по инерции. Как правило, плавный останов не так важен и применение свободного останова продляет ресурс устройства плавного пуска. В этом режиме запрещен мгновенный запуск, что предотвращает токовые перегрузки в процессе эксплуатации.

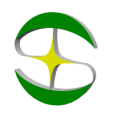

# 7.4 Примеры настройки

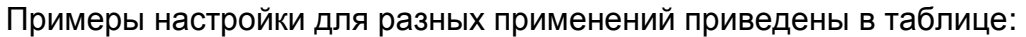

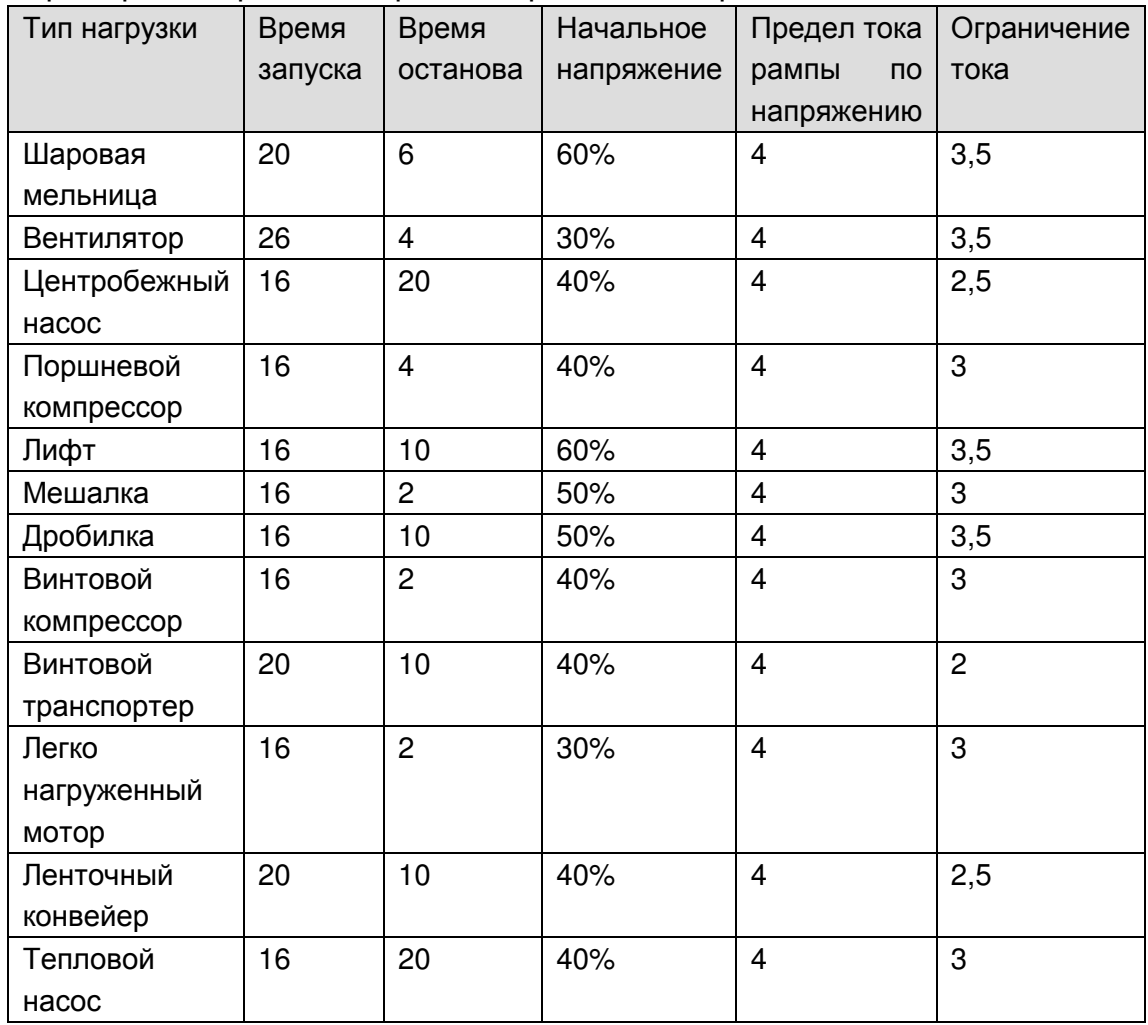